# UNIVERSITY **Student Self Service in MyWCU:**

# **Requesting and Printing a Degree Progress Report (DPR)**

Students can access, view, and print a Degree Progress Report (DPR) to track their academic progress towards completion of their degree requirements. **Students should view their DPR every semester.**

*Please note*: The DPR is a guide for a student's academic progress. It is not intended, nor should it be used, as a true and final version of degree status. Some requirements may not map in properly on the degree progress report. Students should meet with their academic advisor to discuss their degree progress.

## **How to Access and Review Your Degree Progress Report (DPR)**

1. Logon to myWCU: https://my.wcupa.edu

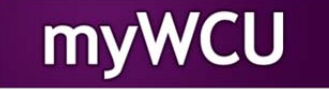

2. Click on: **Degree Progress Report** in the "Useful Links" section

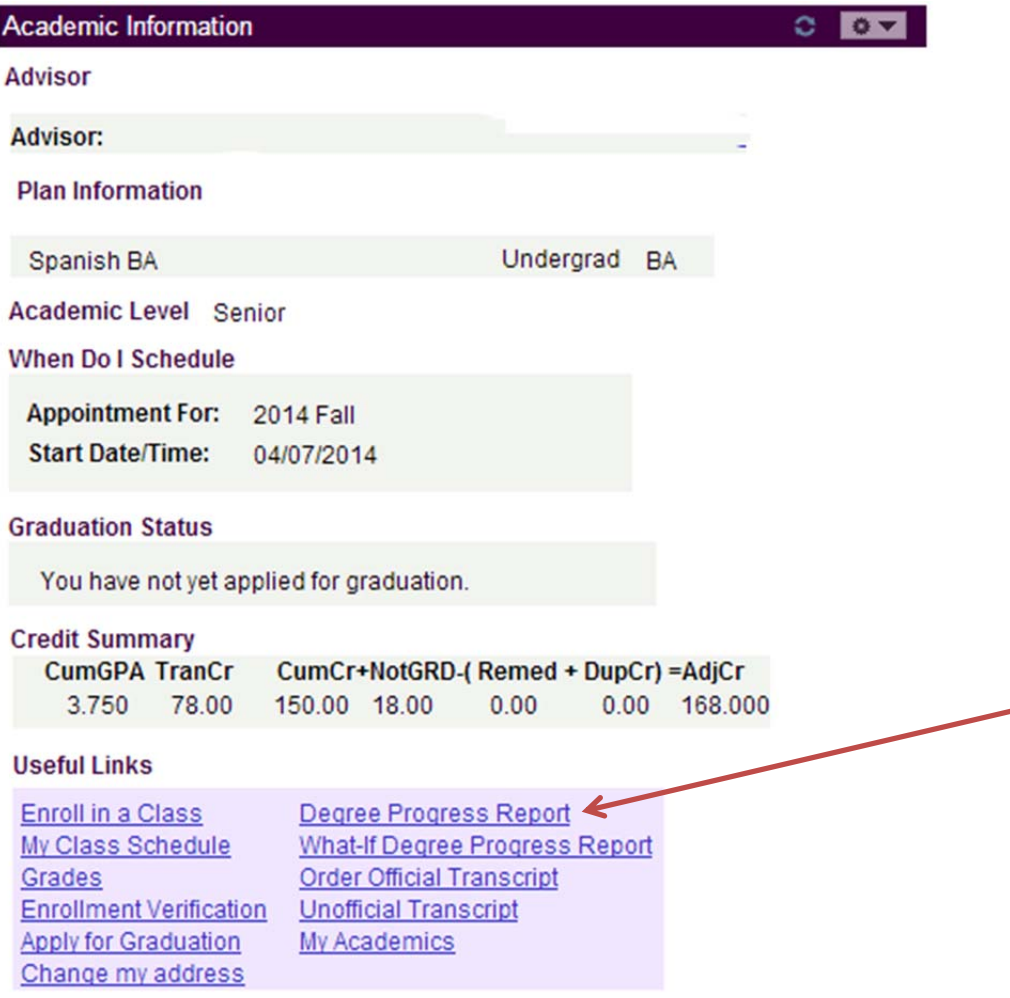

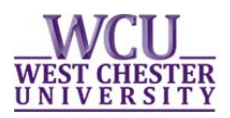

3. You will be directed to your DPR.

#### **Your name**

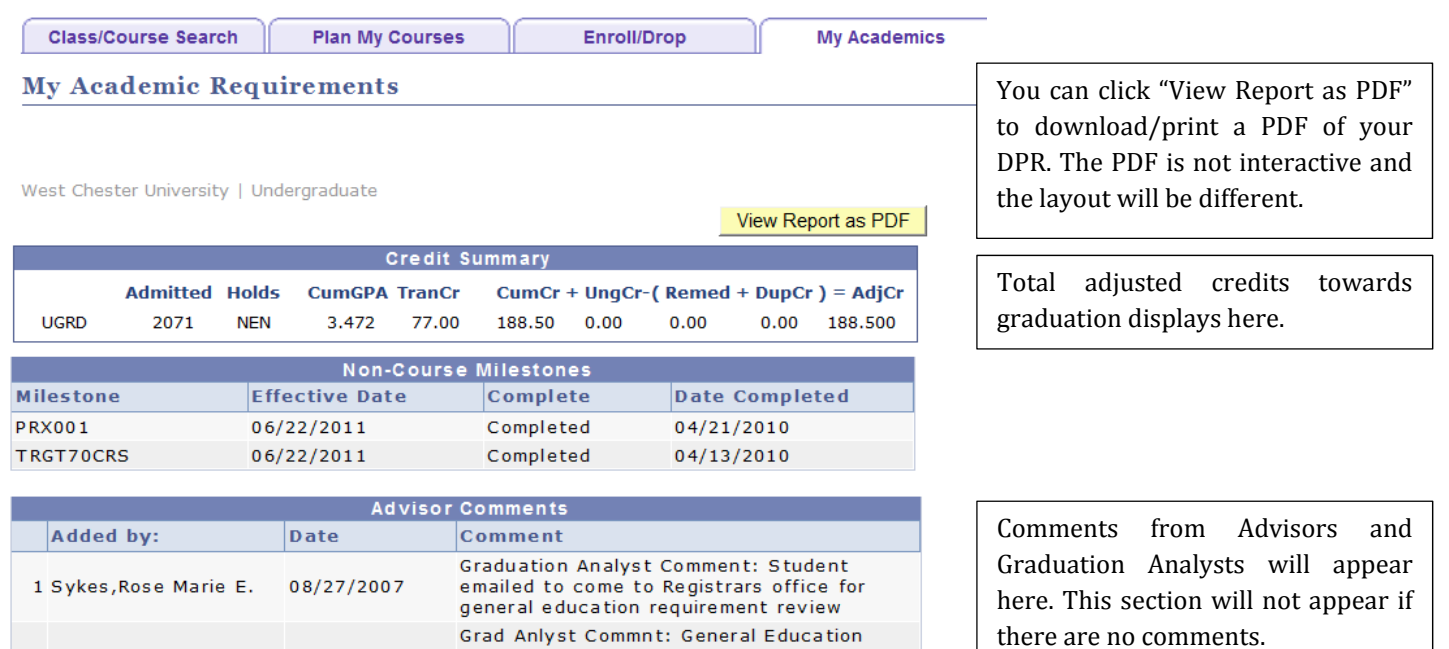

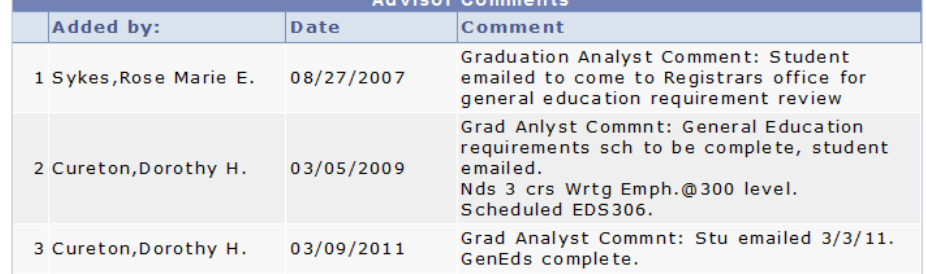

WARNING: Your record may display as 'Satisfied' but there could be duplicate course issues; the same course may not be used to fulfill both requirements in the following areas:

-- The course for your Behavioral/Social Sciences requirement and Culture Cluster requirement cannot be the same.

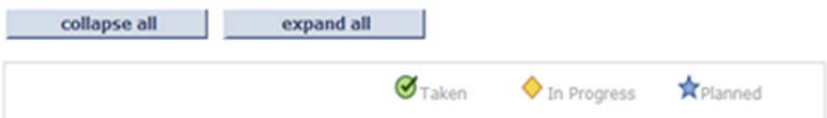

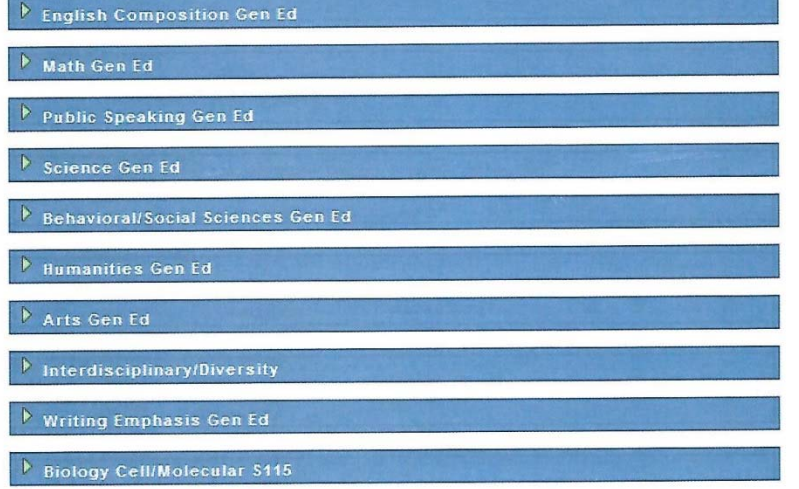

Important messages appear in red. You must read and act on them.

The "Taken", "In Progress", and "Planned" symbols denote the status of each course. Planned courses are not official enrollments.

Click on each barred section to expand or collapse the requirement

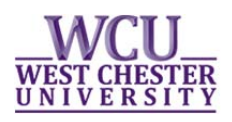

4. Take note of things "Not Satisfied".

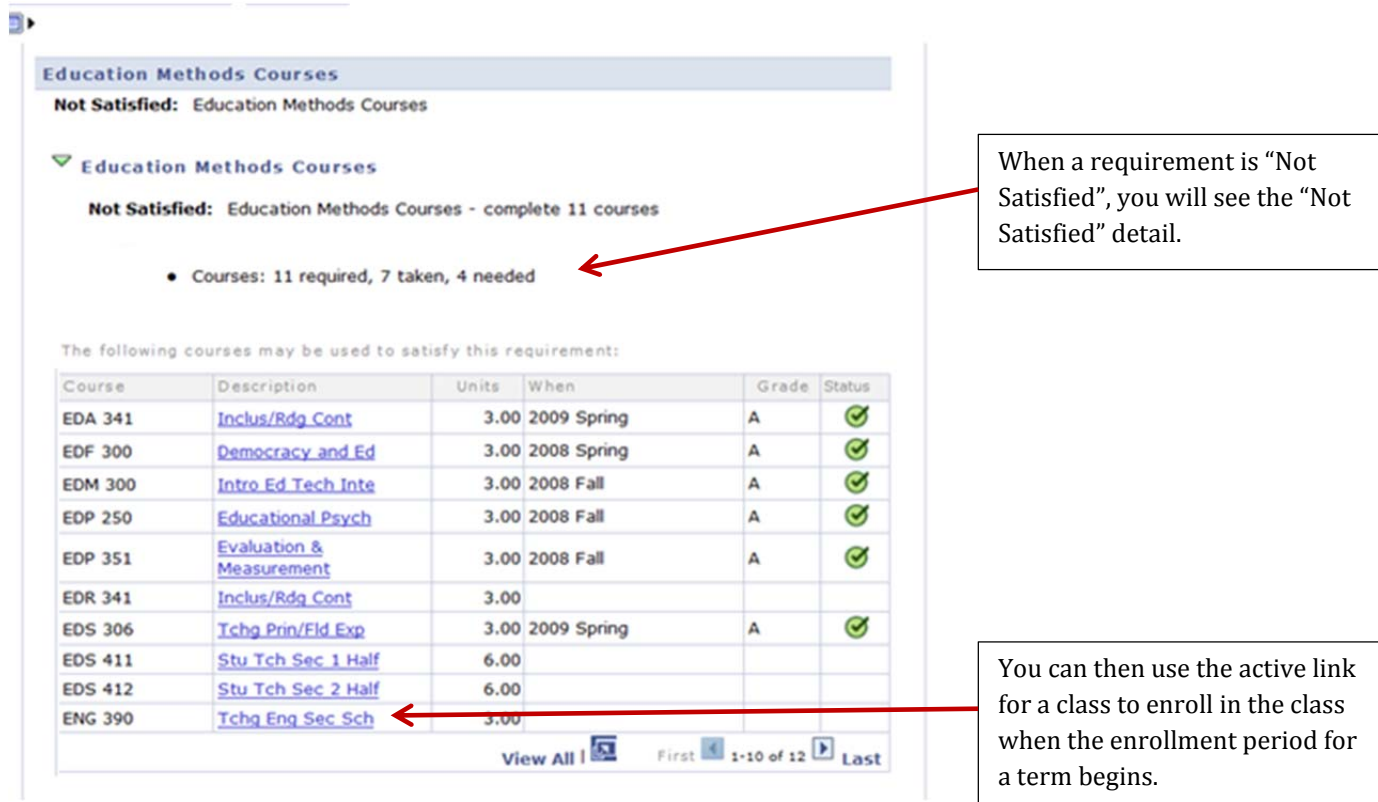

**5.** Repeating a Course--Important Information! When you repeat a course, both enrollments will show in the DPR. Since credit can only be earned once, one enrollment will be removed when the repeated course has a final grade.

# WEST CHESTER<br>UNIVERSITY

### 6. The Download/Print Option (PDF): The last page of the PDF is a "Course History" page. It displays all courses you have taken in chronological order. This does not appear when viewing it in web format.

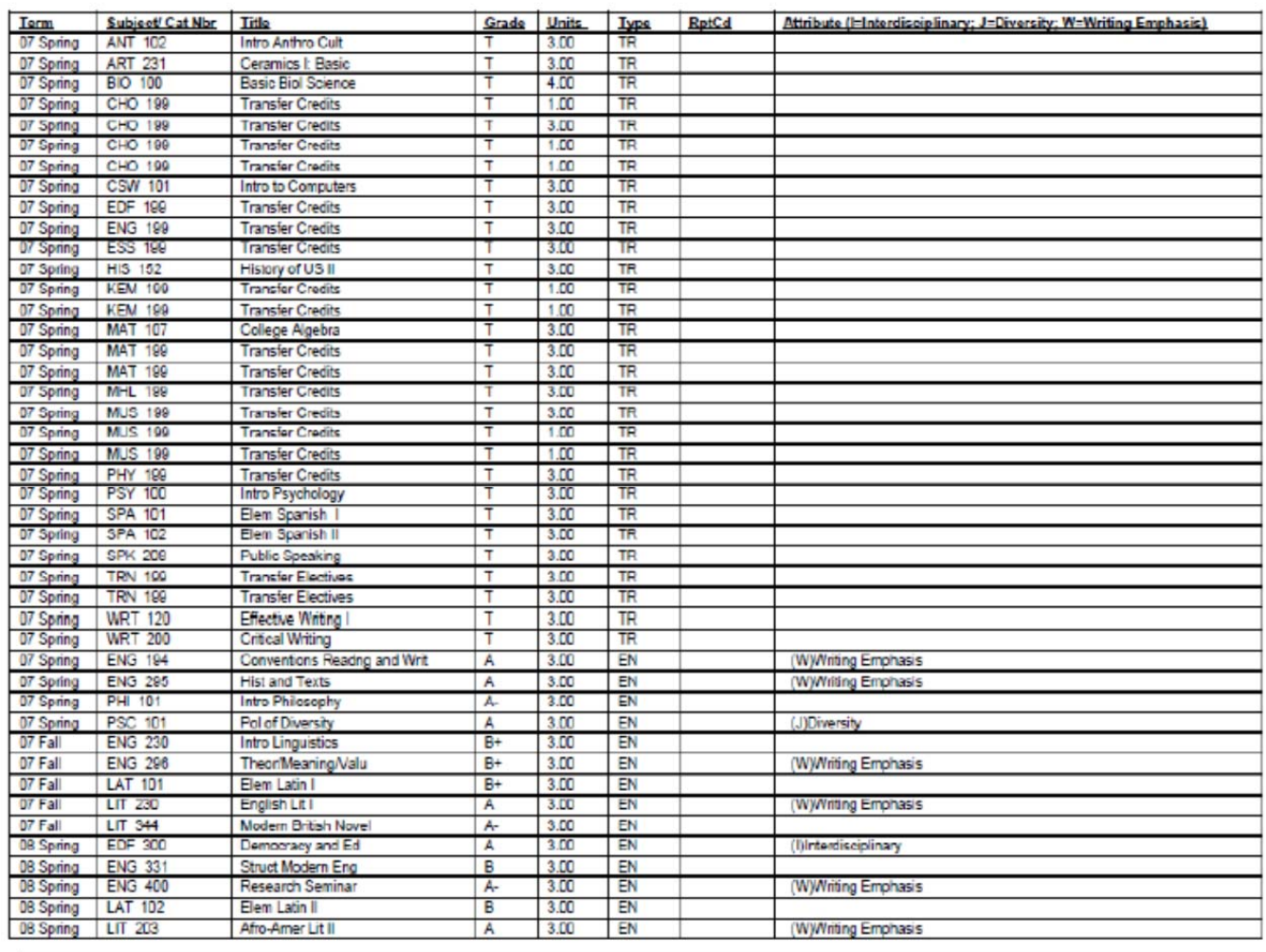

**Course History** 

WARNING: Your record may display as "Satisfied" but there could be duplicate course issues; the same course may not be used to fufill both requirements in the following areas:<br>- The course for your Behavioral/Social Scienc

Page 6 of